## Istruzioni per il collegamento alla rete Wi-Fi "INFN-Web"

All'interno del dipartimento di Fisica è possibile collegarsi in Wi-Fi alla rete "INFN-Web"

I prerequisiti per il collegamento sono:

• Avere un'identità digitale registrata in INFN-AAI di tipo LoA2 (certificata con documento di riconoscimento)

ITA: [https://wiki.infn.it/cn/ccr/aai/doc/rid/istruzioni/userportal/user\\_loa-ita](https://wiki.infn.it/cn/ccr/aai/doc/rid/istruzioni/userportal/user_loa-ita) ENG: [https://wiki.infn.it/cn/ccr/aai/doc/rid/istruzioni/userportal/user\\_loa-eng](https://wiki.infn.it/cn/ccr/aai/doc/rid/istruzioni/userportal/user_loa-eng)

• L'accettazione del disciplinare per l'uso delle risorse informatiche nell'INFN:

ITA: <http://www.infn.it/disciplinareRisorseInformatiche/index.php> ENG: [http://www.infn.it/disciplinareRisorseInformatiche/index\\_en.php](http://www.infn.it/disciplinareRisorseInformatiche/index_en.php)

• Il superamento del corso di sicurezza informatica base:

<https://elearning.infn.it/course/view.php?id=105>

Per collegarsi, basterà seguire questi semplici passaggi:

• Selezionare e collegarsi alla rete Wi-Fi "INFN-Web":

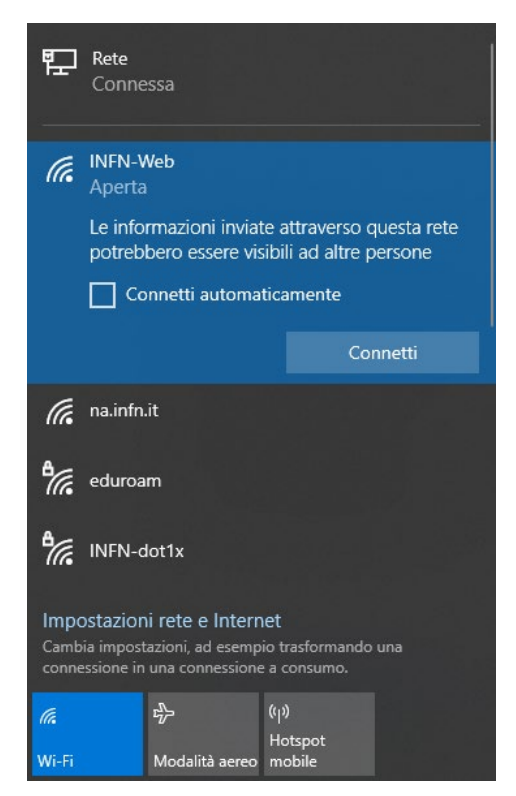

• Una volta stabilita la connessione si aprirà la pagina del Captive Portal:

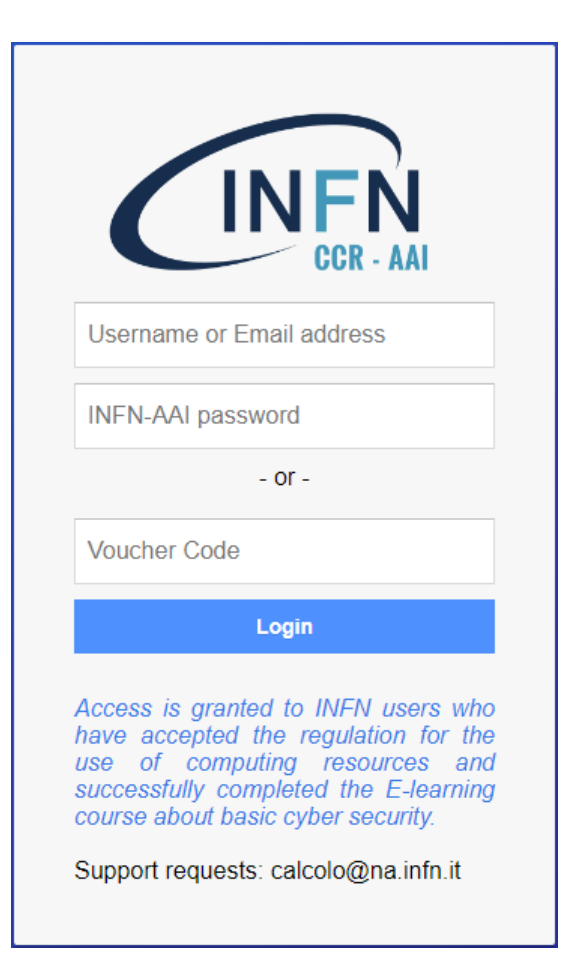

Nella quale inserire username oppure uno qualsiasi dei propri indirizzi e-mail registrati in INFN-AAI e la password INFN-AAI

*Se però aprendo il browser non dovesse aprirsi automaticamente la pagina di login, basterà provare a navigare su di un qualsiasi sito web oppure andare direttamente su*  <https://fw.na.infn.it:8007/index.php?zone=cpinfnweb>

È POSSIBILE EFFETTUARE IL COLLEGAMENTO DA QUALSIASI DISPOSITIVO (MACINTOSH, ANDROID, LINUX, ETC. ETC.), UNICO REQUISITO È UN BROWSER WEB PER POTER ACCEDERE ALLA PAGINA DI LOGIN.